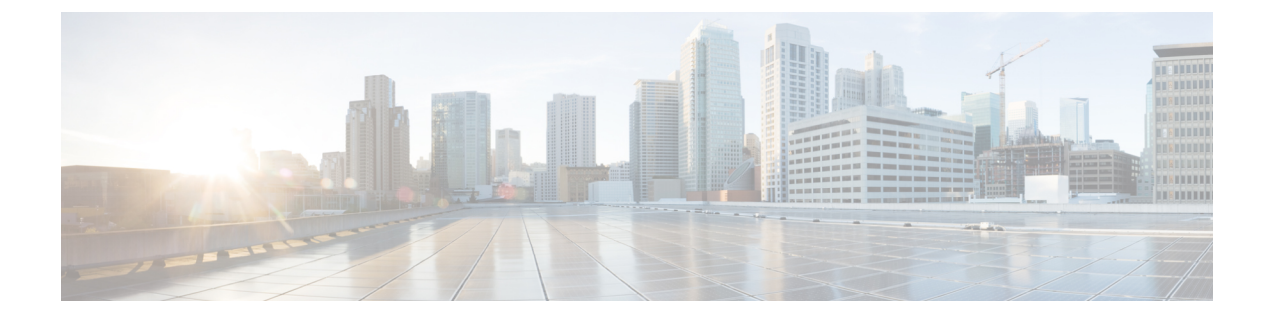

# **Cisco Unity Connection Surviable Remote Site VoiceMail** の **API**

- [ブランチの一覧表示](#page-0-0), 1 ページ
- [個々のブランチのデータの表示](#page-2-0), 3 ページ
- [ブランチの作成](#page-4-0), 5 ページ
- [ブランチの更新](#page-6-0), 7 ページ
- [ブランチの削除](#page-8-0), 9 ページ
- [ブランチへのユーザの割り当て](#page-8-1), 9 ページ
- [ブランチからのユーザの削除](#page-8-2), 9 ページ
- [特定のブランチに属しているすべてのユーザの一覧表示](#page-9-0), 10 ページ
- [ブランチのコール](#page-9-1) ハンドラの作成, 10 ページ

### <span id="page-0-0"></span>ブランチの一覧表示

次に、Cisco Unity Connection サーバに関連付けられたブランチを一覧表示する \*GET\* 要求の例を 示します。

GET https://<connection-server>/vmrest/branches

以下は、上記の\*GET\*要求からの応答例です。ただし、実際の結果は、入力される情報によって 異なります。

応答コード:200

```
<Branches total="2">
<Branch>
 <URI>/vmrest/branches/1e0ed69d-028d-4156-9d68-f14a90438448</URI>
 <ObjectId>1e0ed69d-028d-4156-9d68-f14a90438448</ObjectId>
 <IsAlive>true</IsAlive>
 <IsDisabled>false</IsDisabled>
 <OperatorObjectId>159bb671-cbba-4964-b06b-871f990e1de8</OperatorObjectId>
 <Port>443</Port>
```

```
<ProvisionState>0</ProvisionState>
<ServerAddress>mysrsv.cisco.com</ServerAddress>
<SyncGreetings>false</SyncGreetings>
<SyncVoiceName>false</SyncVoiceName>
<UserName>admin</UserName>
<VmUploadState>0</VmUploadState>
<DisplayName>Branch1</DisplayName>
<PartitionObjectId>d6ac04c5-fb36-4e21-9e60-d15e0f9c6971</PartitionObjectId>
<PartitionURI>/vmrest/partitions/d6ac04c5-fb36-4e21-9e60-d15e0f9c6971</PartitionURI>
<SmtpDomain>mysrsv.cisco.com</SmtpDomain>
</Branch>
<Branch>
<URI>/vmrest/branches/c3816faf-8dc6-48f3-9c6a-b8e93bba1c42</URI>
<ObjectId>c3816faf-8dc6-48f3-9c6a-b8e93bba1c42</ObjectId>
<IsAlive>true</IsAlive>
<IsDisabled>false</IsDisabled>
<OperatorObjectId>159bb671-cbba-4964-b06b-871f990e1de8</OperatorObjectId>
<Port>443</Port>
<ProvisionState>0</ProvisionState>
<ServerAddress>mysrsv1.cisco.com</ServerAddress>
<SyncGreetings>false</SyncGreetings>
<SyncVoiceName>false</SyncVoiceName>
<UserName>admin</UserName>
<VmUploadState>0</VmUploadState>
<DisplayName>Branch2</DisplayName>
<PartitionObjectId>765cd618-0cff-43a4-b781-efdba282dba4</PartitionObjectId>
<PartitionURI>/vmrest/partitions/765cd618-0cff-43a4-b781-efdba282dba4</PartitionURI>
<SmtpDomain>mysrsv1.cisco.com</SmtpDomain>
</Branch>
</Branches>
```

```
次の表は、データ フィールドの一覧です。
```
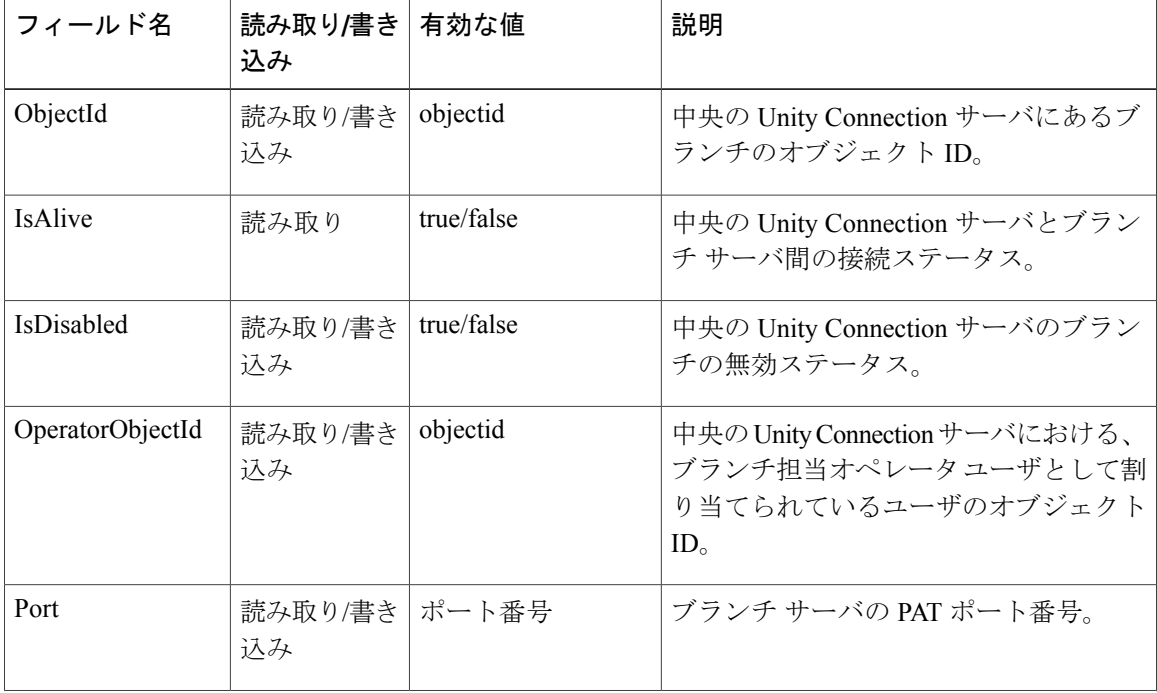

#### 表 **1**:データ フィールドの説明:ブランチの一覧表示

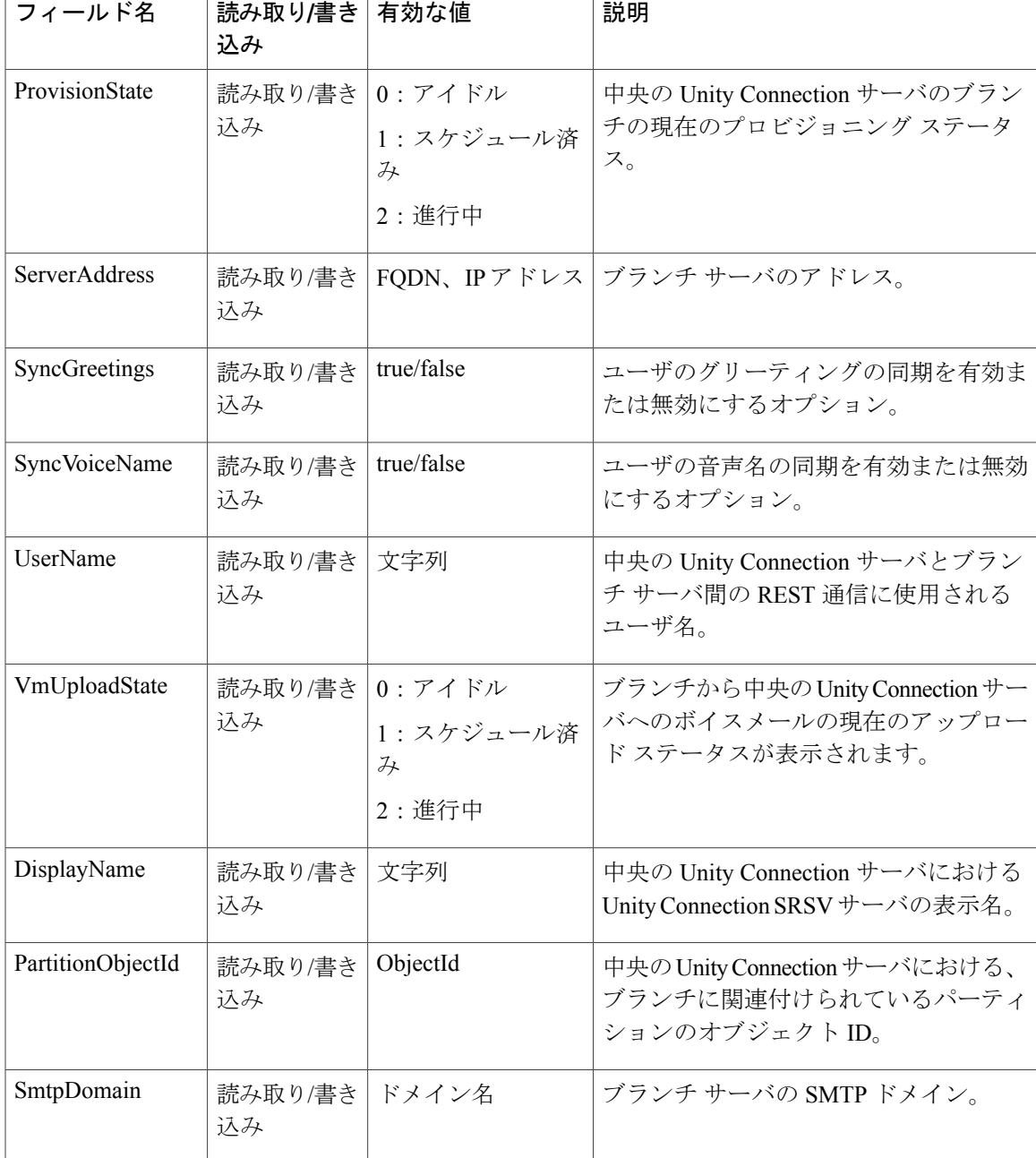

# <span id="page-2-0"></span>個々のブランチのデータの表示

Г

次に、中央の Unity Connection サーバに関連する個々のブランチのプロパティを一覧表示する \*GET\* 要求の例を示します。

GET https://<connection-server>/vmrest/branches/<objectid>

以下は、上記の\*GET\*要求からの応答例です。ただし、実際の結果は、入力される情報によって 異なります。

応答コード:200

```
<Branch>
<URI>/vmrest/branches/c3816faf-8dc6-48f3-9c6a-b8e93bba1c42</URI>
<ObjectId>c3816faf-8dc6-48f3-9c6a-b8e93bba1c42</ObjectId>
 <IsAlive>true</IsAlive>
 <IsDisabled>false</IsDisabled>
 <OperatorObjectId>159bb671-cbba-4964-b06b-871f990e1de8</OperatorObjectId>
<Port>443</Port>
<ProvisionState>0</ProvisionState>
 <ServerAddress>mysrsv.cisco.com</ServerAddress>
<SyncGreetings>false</SyncGreetings>
 <SyncVoiceName>false</SyncVoiceName>
 <UserName>admin</UserName>
 <VmUploadState>0</VmUploadState>
 <DisplayName>branch16</DisplayName>
 <PartitionObjectId>765cd618-0cff-43a4-b781-efdba282dba4</PartitionObjectId>
<PartitionURI>/vmrest/partitions/765cd618-0cff-43a4-b781-efdba282dba4</PartitionURI>
<SmtpDomain>mysrsv.cisco.com</SmtpDomain>
</Branch>
```
次の表は、データ フィールドの一覧です。

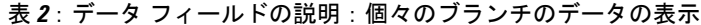

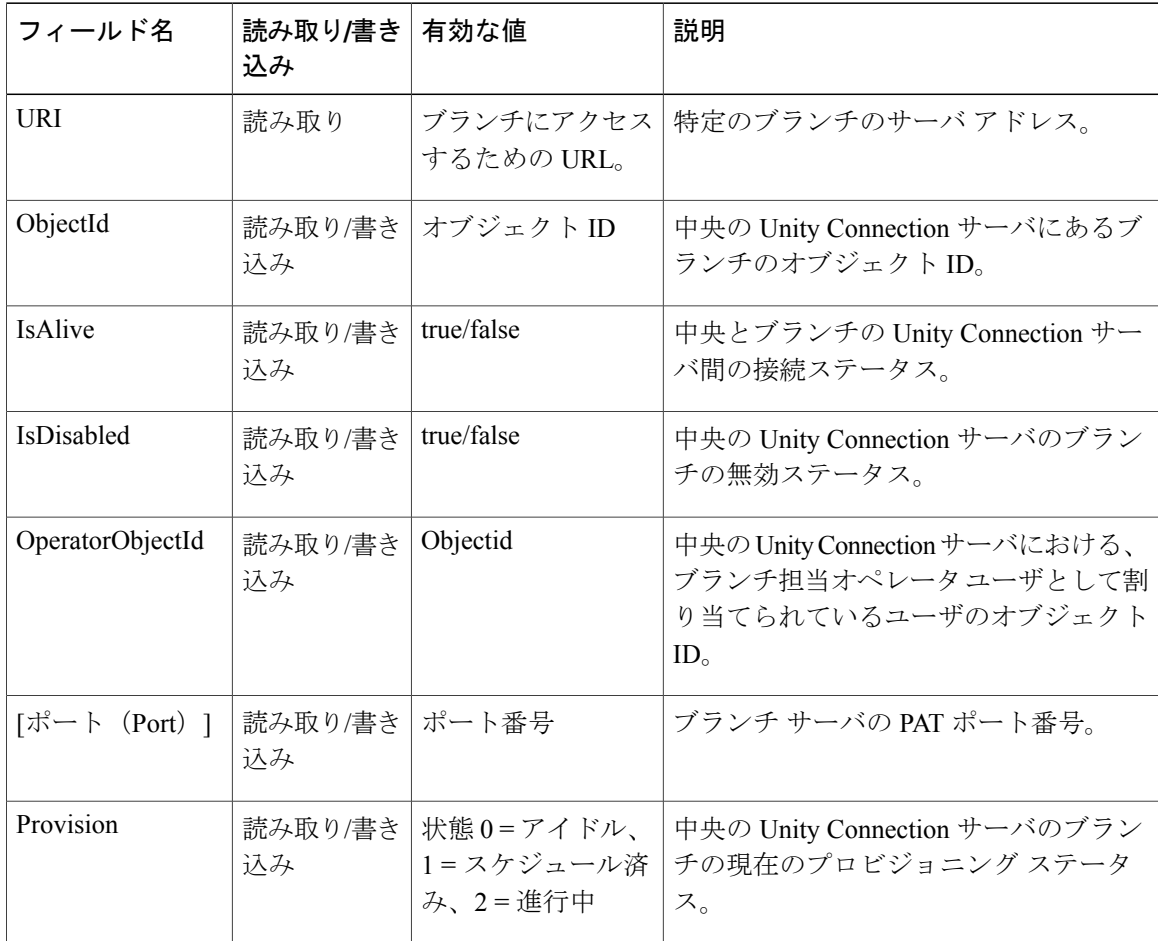

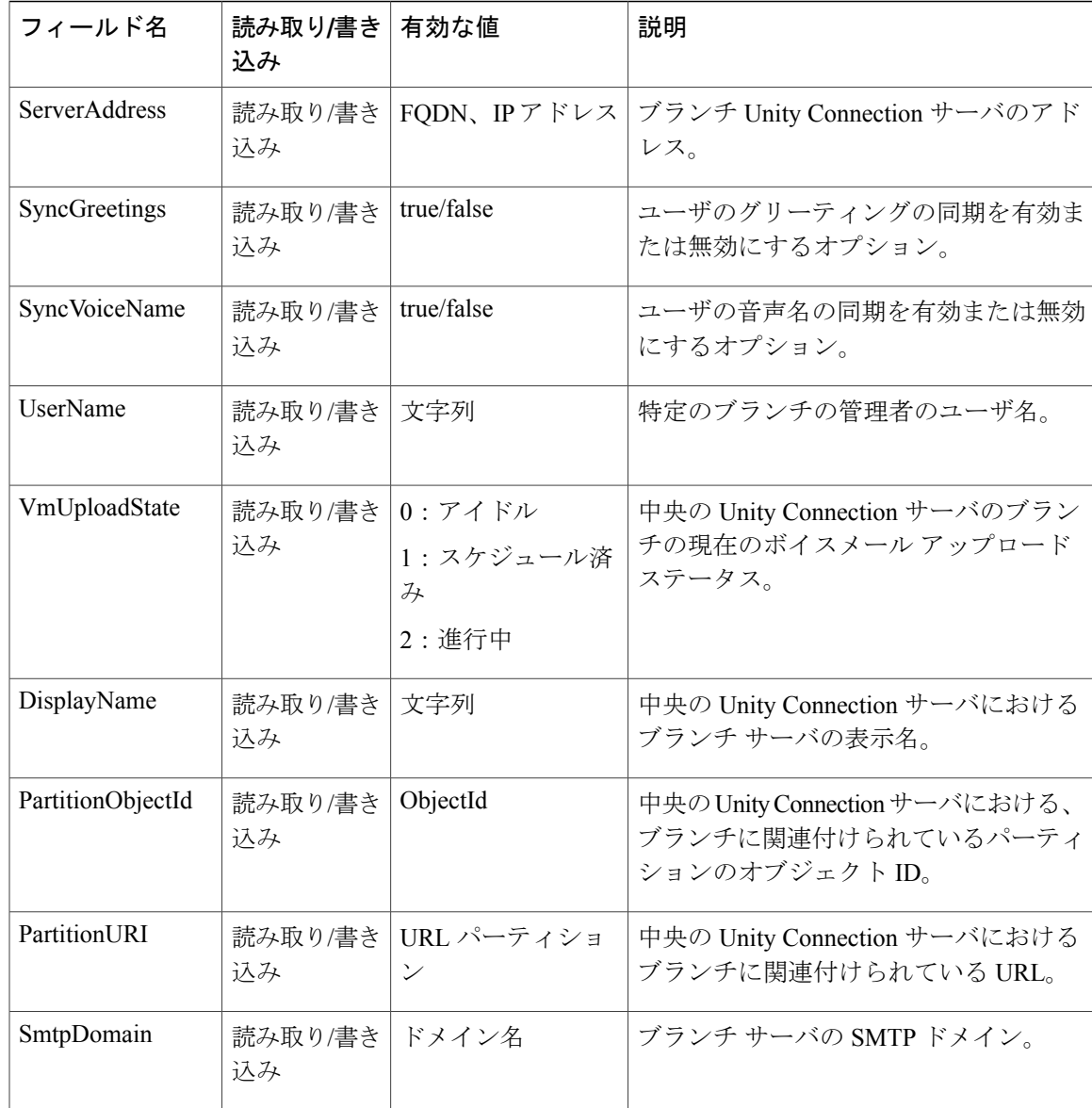

## <span id="page-4-0"></span>ブランチの作成

次に、中央の Unity Connection サーバのブランチを作成するために使用される \*POST\* 要求の例を 示します。

POST https://<connection-server>/vmrest/branches

```
<Branch>
<IsDisabled>false</IsDisabled>
<OperatorObjectId>159bb671-cbba-4964-b06b-871f990e1de8</OperatorObjectId>
<Port>443</Port>
<ServerAddress>mysrsv.cisco.com</ServerAddress>
<SyncGreetings>false</SyncGreetings>
```

```
<SyncVoiceName>false</SyncVoiceName>
<UserName>admin</UserName>
<Password>test</Password>
<DisplayName>branch16</DisplayName>
<PartitionObjectId>765cd618-0cff-43a4-b781-efdba282dba4</PartitionObjectId>
<SmtpDomain>mysrsv.cisco.com</SmtpDomain>
</Branch>
```
必須プロパティは、ServerAddress、UserName、Password、DisplayName、PartitionObjectId、および SmtpDomain です。

この API に返される成功の応答コードは 201 です。エラー応答コードとデータは、入力される情 報によって異なります。

応答コード:201

/vmrest/branches/c3816faf-8dc6-48f3-9c6a-b8e93bba1c42 次の表は、データ フィールドの一覧です。

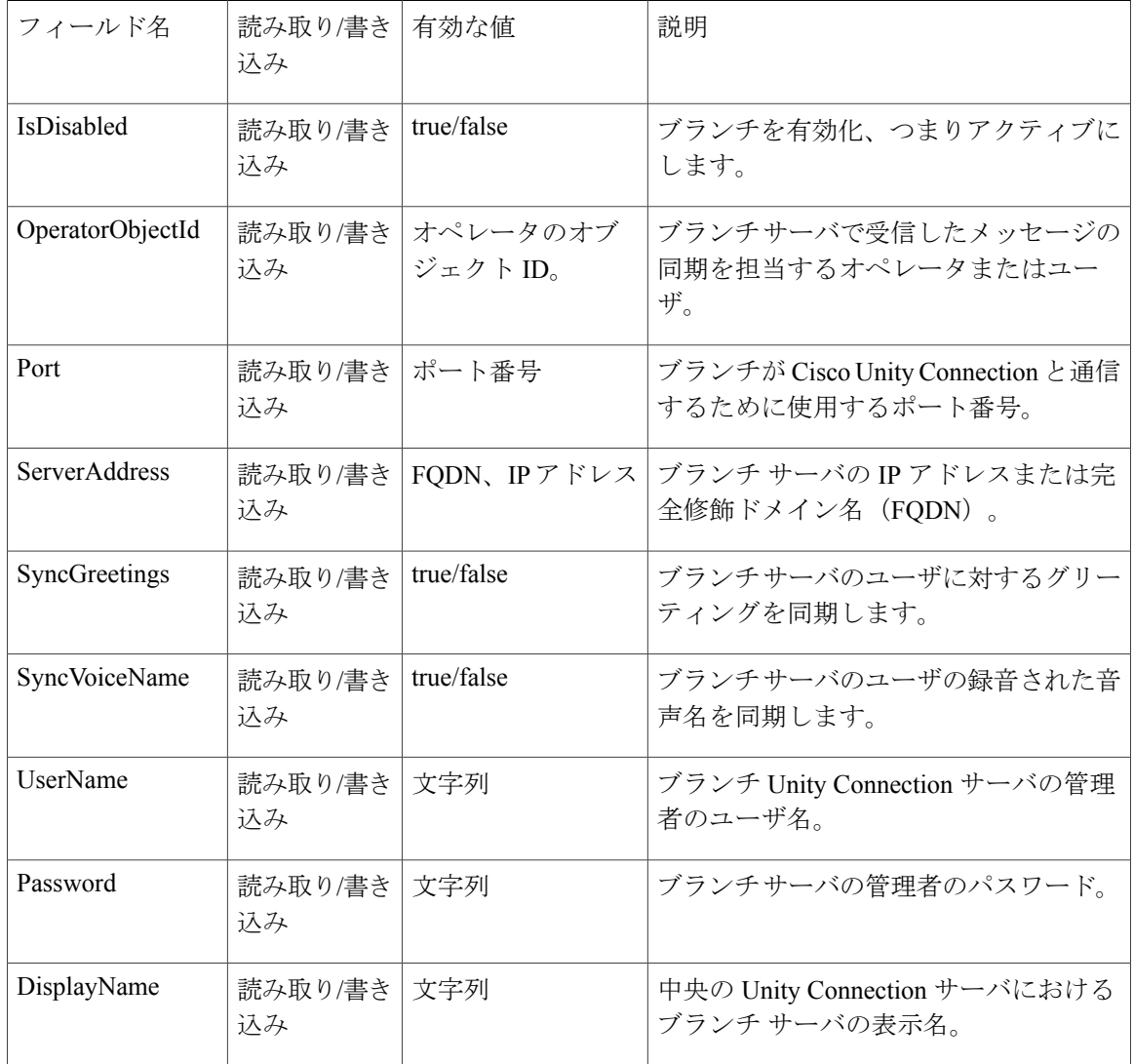

#### 表 **3**:データ フィールドの説明:ブランチの作成

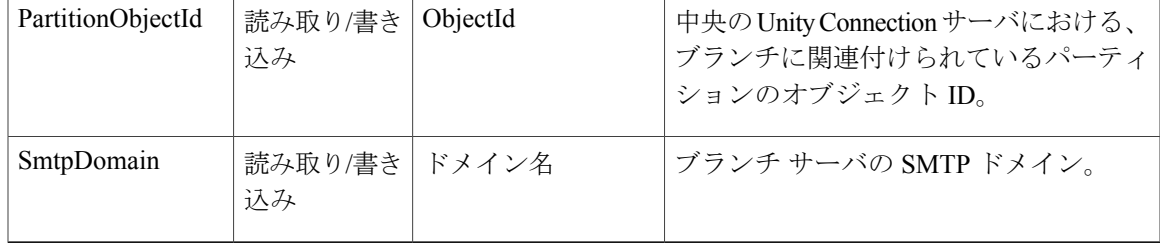

### <span id="page-6-0"></span>ブランチの更新

次に、中央の Unity Connection サーバのブランチを更新するために使用される \*PUT\* 要求の例を 示します。

PUT https://<connection-server>/vmrest/branches/c3816faf-8dc6-48f3-9c6a-b8e93bba1c42

```
<Branch>
<IsDisabled>false</IsDisabled>
<OperatorObjectId>159bb671-cbba-4964-b06b-871f990e1de8</OperatorObjectId>
<Port>443</Port>
<ServerAddress>mysrsv.cisco.com</ServerAddress>
<SyncGreetings>false</SyncGreetings>
<SyncVoiceName>false</SyncVoiceName>
<UserName>admin</UserName>
<Password>test</Password>
<DisplayName>branch16</DisplayName>
<PartitionObjectId>765cd618-0cff-43a4-b781-efdba282dba4</PartitionObjectId>
<SmtpDomain>mysrsv.cisco.com</SmtpDomain>
<ProvisionState>1</ProvisionState>
<VmUploadState>0</VmUploadState>
</Branch>
この *PUT* 要求は、ブランチでのプロビジョニングおよびボイスメールのアップロードのスケ
```
ジューリングにも使用されます。前述の XML に示されているプロパティのみ、ブランチの修正 時に書き込み可能です。特定の時点において、1 つのブランチにスケジュール設定できるのは、 プロビジョニングまたはボイスメール アップロードのいずれか一方だけです。そのため、

ProvisionState プロパティと VmUploadState プロパティを同時に要求 XML に指定することはでき ません。これらのフィールドに設定可能な値は 1 だけです。

この API に返される成功の応答コードは 201 です。エラー応答コードとデータは、入力される情 報によって異なります。

応答コード:201

/vmrest/branches/c3816faf-8dc6-48f3-9c6a-b8e93bba1c42 次の表は、データ フィールドの一覧です。

#### 表 **4**:データ フィールドの説明:ブランチの更新

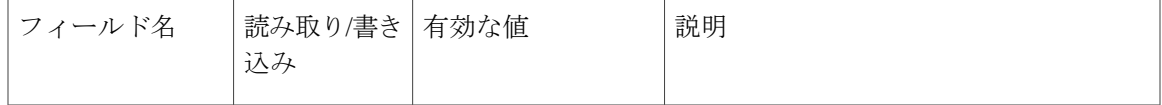

 $\mathbf I$ 

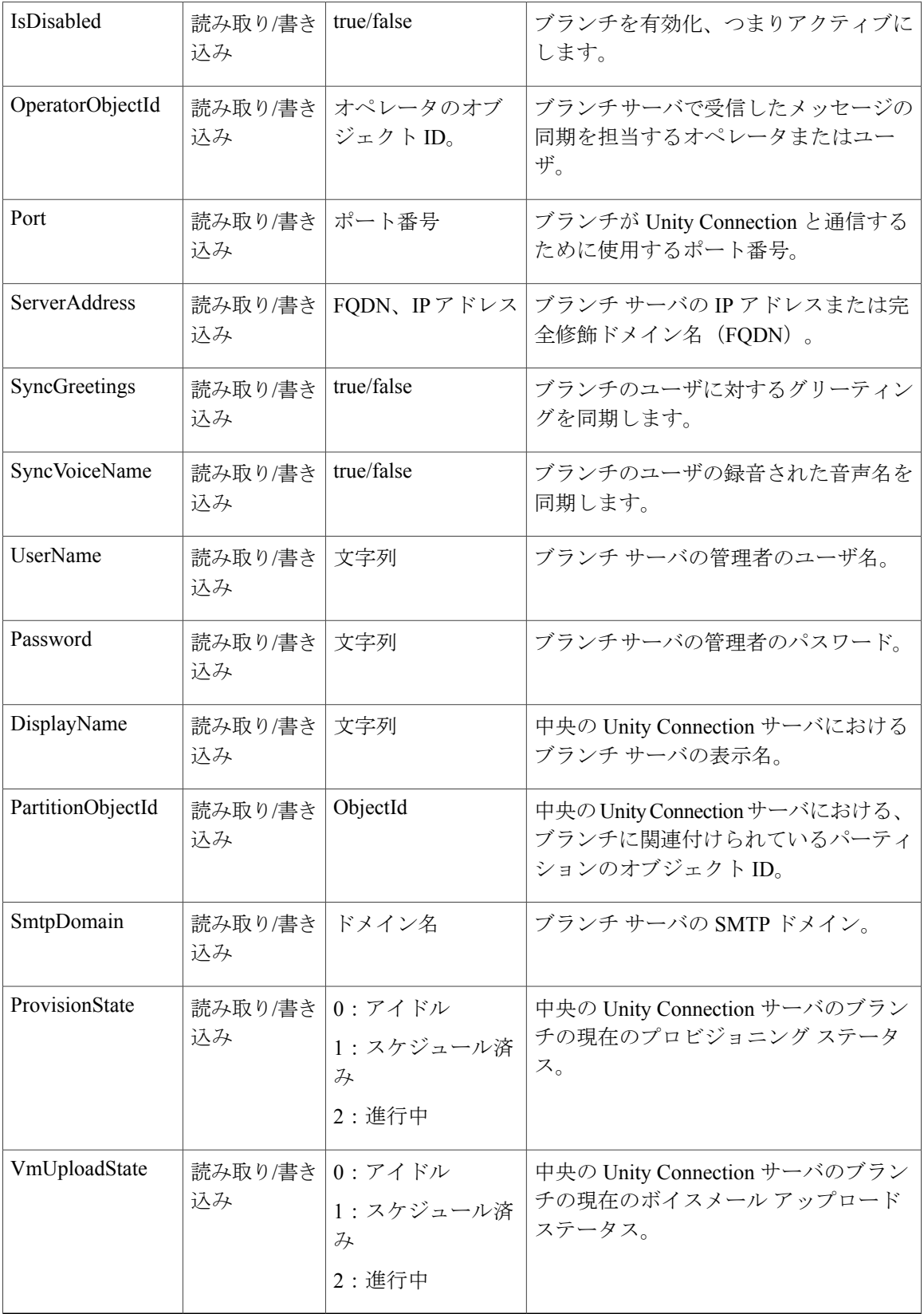

## <span id="page-8-0"></span>ブランチの削除

次に、中央の Unity Connection サーバのブランチを削除するために使用される Delete 要求の例を 示します。

DELETE /vmrest/branches/c3816faf-8dc6-48f3-9c6a-b8e93bba1c42 この API を使用しているブランチでプロビジョニングやボイスメールのアップロードが進行中の 場合、そのブランチは削除できません。

この API に返される成功の応答コードは 201 ですが、エラー応答コードとデータは入力される情 報によって異なります。

応答コード:201

データ:NA

## <span id="page-8-1"></span>ブランチへのユーザの割り当て

次に、ブランチのパーティションを割り当てることでユーザにブランチを割り当てるために使用 される PUT 要求の例を示します。

```
PUT /vmrest/users/<userObjectId>
<User>
<PartitionObjectId>partitionObjectIdMappedToBranch</PartitionObjectId>
</User>
ブランチのパーティション情報を取得する場合は、API を使用してブランチの詳細を表示できま
す。詳細については、「個々のブランチのデータの表示」の項を参照してください。この項の応
答 XML に指定されている PartitionObjectId 要素はブランチにマッピングされるパーティションを
表します。
```
応答コード:204

### <span id="page-8-2"></span>ブランチからのユーザの削除

次に、ユーザのパーティションをブランチにマッピングされていない他のパーティションに変更 して、ブランチからユーザを削除するために使用される PUT 要求の例を示します。

PUT /vmrest/users/<userObjectId> <User> <PartitionObjectId>partitionObjectIdNotMappedToBranch</PartitionObjectId>  $\langle$ /User> API を使用してブランチのパーティション情報を表示できます。詳細については、「[個々のブラ](#page-2-0)

[ンチのデータの表示](#page-2-0)」の項を参照してください。この項の応答 XML に指定されている PartitionObjectId 要素はブランチにマッピングされるパーティションを表します。

応答コード:204

# <span id="page-9-0"></span>特定のブランチに属しているすべてのユーザの一覧表示

次に、ブランチのパーティションオブジェクトIDで検索して、特定のブランチに属しているユー ザを一覧表示するために使用される GET 要求の例を示します。

GET /vmrest/users?query=(PartitionObjectId is partitionObjectIdMappedToBranch) 応答コード:200

```
<Users total="10">
<User>
<URI>/vmrest/users/cb13e6a9-7322-45fa-91cd-7a0b1e21b754</URI>
<ObjectId>cb13e6a9-7322-45fa-91cd-7a0b1e21b754</ObjectId>
</User>
</Users>
```

| フィールド名   | 読み取り/書き   有効な値<br>込み |                   | 説明                                            |
|----------|----------------------|-------------------|-----------------------------------------------|
| URI      | 読み取り                 | するための URL。        | ブランチにアクセス   特定のブランチのサーバ アドレス。                 |
| ObjectId | 込み                   | 読み取り/書き オブジェクト ID | 中央の Unity Connection サーバにあるブ<br>ランチのオブジェクトID。 |

表 **5**:データ フィールドの説明:特定のブランチに属しているすべてのユーザの一覧表示

## <span id="page-9-1"></span>ブランチのコール ハンドラの作成

次に、コール ハンドラを作成するために使用される PUT 要求の例を示します。

POST /vmrest/handlers/callhandlers?templateObjectId=<callhandlerTemplateObjectId>

<Callhandler> <DisplayName>Test</DisplayName> </Callhandler> これは、ブランチでも使用できるコール ハンドラを作成するための既存の API です。 応答コード:201

/vmrest/handlers/callhandlers/<callhandlerObjectId>